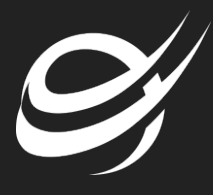

## .NET CLI Common Commands (Windows, Linux & Mac OSX) & Software Installation

1. CLI Common Commands on Windows, Linux & Mac OSX A. dotnet restore This will restore all of the packages that are specified in the project.json file

B. dotnet run This will run from the source of your restored nuget packages (Console or Web App)

C. dotnet build Compiling to IL code is done with this command

Good Reference for .NET CLI Command Explanation:

- 2. .Net Core, Node.JS, Yeoman & ASP.NET Generator Installation
	- A. Windows (
		- 1. Go to this URL: <https://www.microsoft.com/net/core#windows>
		- 2. Click the links to Install Visual Studio Community 2015, Nuget Manager Extension, & the .NET Core SDK for Windows.

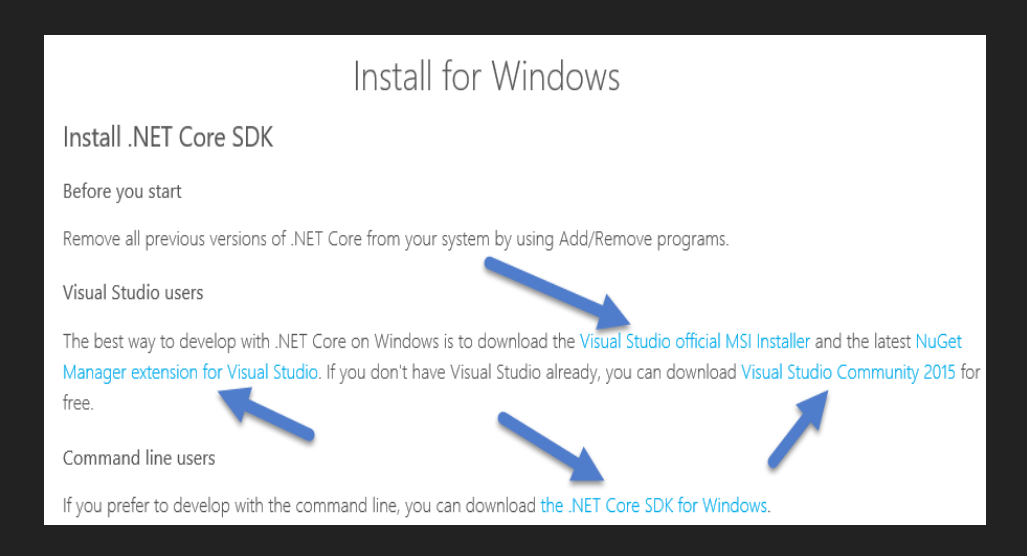

## 3. Install Node.js: Go to this URL:

## & Click the Windows Symbol & run through the installer.

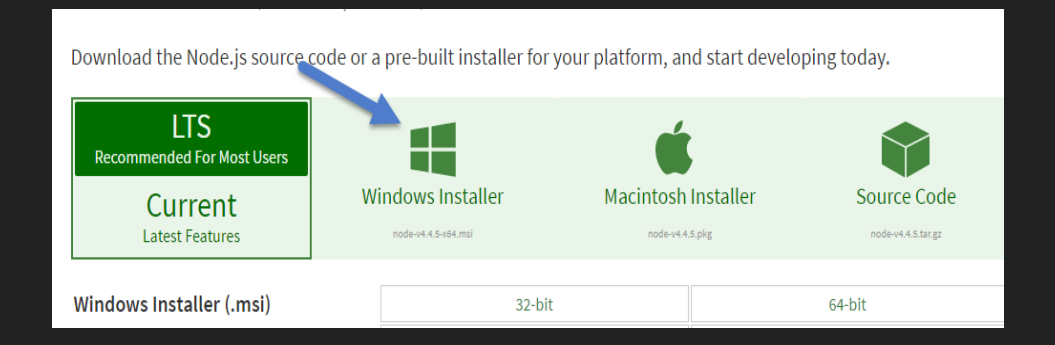

- 4. Install Yeoman: Run this through your command line interface or node.js command line npm install -g yo
- 5. Install ASP.NET Generator via command line: npm install -g generator-aspnet
- 6. Generate ASP.NET Scaffolded App utilizing yeoman Yo aspnet
- B. Linux (Ubuntu)(
	- 7. Go to this URL:<https://www.microsoft.com/net/core#ubuntu>
- 8. Add the new apt-get feed & run the command: sudo sh -c 'echo "deb [arch=amd64] [https://apt](https://apt-/)mo.trafficmanager.net/repos/dotnet/ trusty main" > /etc/apt/sources.list.d/dotnetdev.list' sudo apt-key adv --keyserver apt-mo.trafficmanager.net --recvkeys 417A0893 sudo apt-get update
- 9. Install the SDK via command terminal. Click the remove script to remove previous versions of .NET Core. sudo apt-get install dotnet-dev-1.0.0-preview1-002702

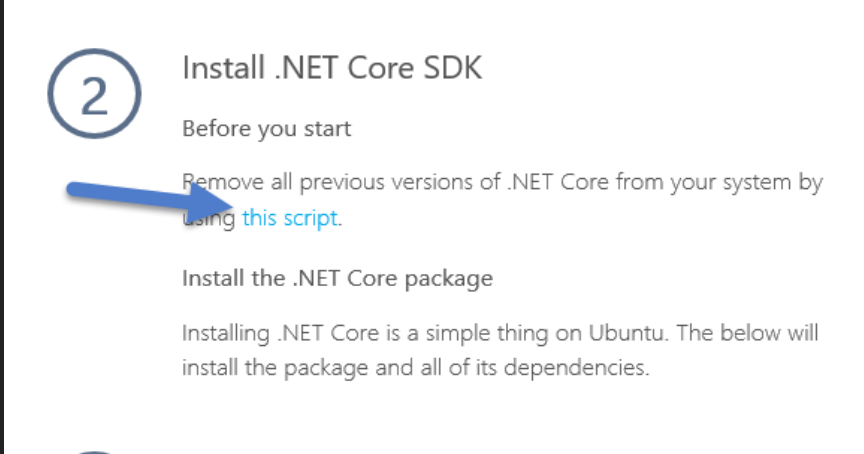

- 10.Install Node.js: Run this in the command terminal sudo apt-get update sudo apt-get install nodejs sudo apt-get install npm
- 11.Install Yeoman: Run this through your command line interface or node.js command line Sudo npm install -g yo
- 12.Install ASP.NET Generator via command line: Sudo npm install -g generator-aspnet
- 13.Generate ASP.NET Scaffolded App utilizing yeoman

Yo aspnet

C. Mac OSX

14. Go to this URL: https://www.microsoft.com/net/core#macosx

15. Install Homebrew & Openssl /usr/bin/ruby -e "\$(curl -fsSL  $\mathbb{D}^n$ brew update brew install openssl brew link --force openssl

16. Install the SDK via the official PKG package Click the remove script to remove previous versions of .NET Core.

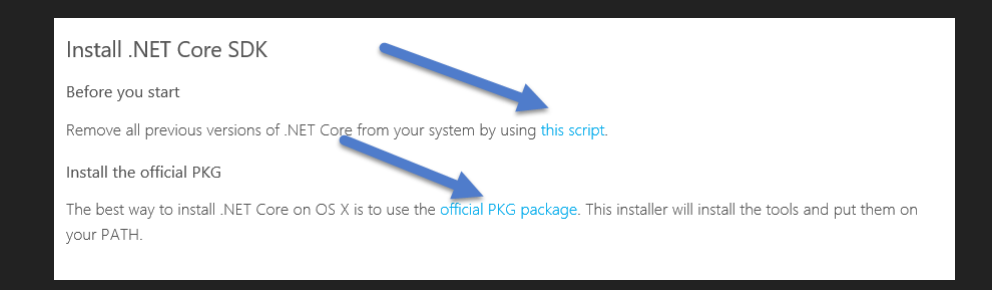

## 17. Install Node.js: Install Node.js: Go to this URL :

& Click the Apple Symbol & run through the installer.

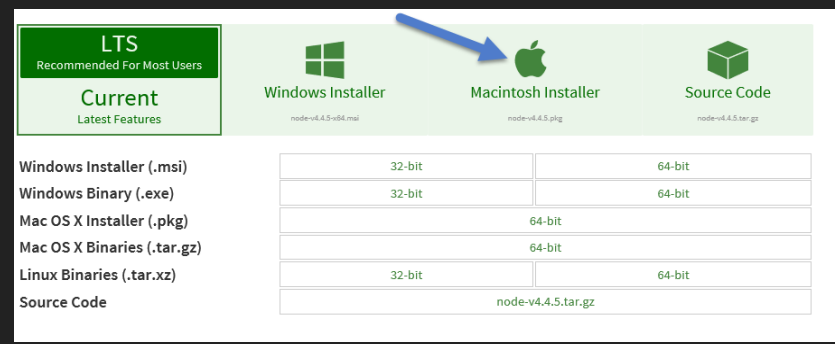

- 18.Install Yeoman: Run this through your command line interface or node.js command line Sudo npm install -g yo
- 19.Install ASP.NET Generator via command line: Sudo npm install -g generator-aspnet
- 20.Generate ASP.NET Scaffolded App utilizing yeoman Yo aspnet